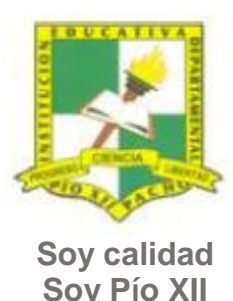

# INSTITUCIÓN EDUCATIVA DEPARTAMENTAL PÍO XII

Pacho, Cundinamarca

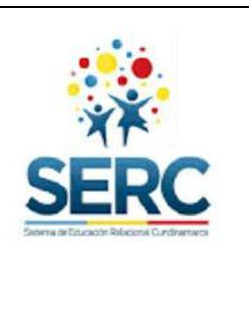

**Soy Pío XII**

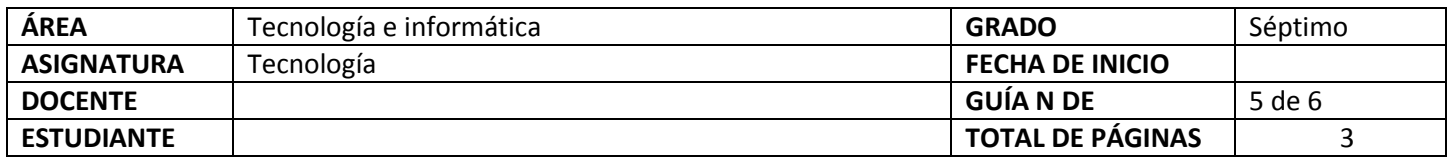

## TEMA SERC: **PROGRAMAR PARA CONSTRUIR SIN LÍMITES** HORAS GUIA: 12 horas

## **CONSTRUCCIÓN DE SENTIDO**

Para continuar pondrás utilizar la lógica de programación para construir con bloques tus propios programas y juegos. En esta ocasión se hará un acercamiento al uso del entorno de programación Kodu Game Lab con el cual podrás diseñar y construir tus propios desafíos.

## **Habilidad a desarrollar**

- Puedo abstraer las ideas más importantes de los temas tratados a partir de los anexos de la guía.
- Soluciono problemas de acuerdo a las actividades o situaciones planteadas.
- Transfiero lo aprendido en clase de tecnología a cualquier otra área o entorno.

## **Habilidades específicas**

Diseño algoritmos para la solución de problemas de diversa índole.

Hago uso del entorno de programación Kodu Game Lab en el diseño de diversos juegos.

## **Conocimientos**

- 1. Pone en práctica la lógica de programación.
- 2. Hace uso de bloques de arrastrar y soltar para programar actividades.
- 3. Propone desafíos y los construye haciendo uso del programa Kodu.

## **Cuando finalices esta guía se espera que puedas:**

- Reconocer el entorno de programación Kodu Game Lab.
- Hace uso del entorno de programación Kodu Game Lab para construir juegos.
- Diseña algoritmos en la construcción de juegos serios.

## **Recursos para el desarrollo del tema:**

- Documento: Manual 1 KODU
- Documento: Manual 2 KODU
- Video: Juego de carrera
- Video: Comecocos
- Video: Exportar Kodu a USB
- Programa: Kodu Game Lab

## **ETAPAS DE APRENDIZAJE**

### **Punto de partida**

**Realiza las actividades y contesta las preguntas sin la ayuda de libros o internet "no copies de ningún lado" quiero saber qué conoces sobre este tema**

- 1. Lee todo este documento y realiza una lista de palabras clave (mínimo 12 palabras) que se encuentren en esta guía.
- 2. Responde las siguientes preguntas, **escribe en el cuaderno lo que sepas sin preguntar a nadie ni mirar en ningún documento o Internet**.
	- a. ¿Conoces algún lenguaje de programación? ¿cuál?
	- b. ¿Sabes cómo se utiliza un programa con bloques de arrastrar y soltar? ¿qué bloques has utilizado?
	- c. ¿Alguna vez utilizaste el entorno de programación Kodu Game Lab? ¿Qué hiciste con él?
	- d. Dibuja un bloque de movimiento y un bloque de repetición como los que se trabajaban en Pilas Bloques.

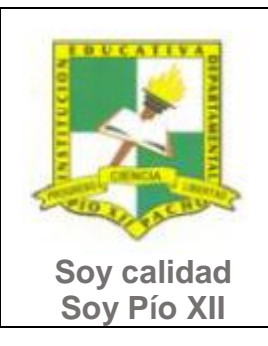

## INSTITUCIÓN EDUCATIVA DEPARTAMENTAL PÍO XII

Pacho, Cundinamarca

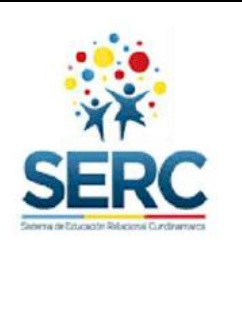

Ahora debes proponer tu meta de aprendizaje, planear los tiempos y fechas en que te propones entregar el trabajo en cada una de las etapas.

**Recuerda** que la meta debe tener un **¿Qué?**, un **¿Cómo?** y un **¿Para qué?**

Ejemplo: **Conocer las etapas del proceso tecnológico a través de la información que brinda la guía para poder dar solución a problemas del día a día.**

### Meta personal:

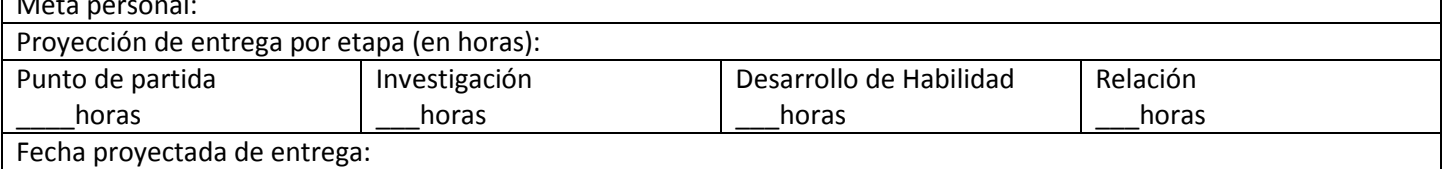

### **Investigación**

En esta etapa, conocerás información acerca del entorno de programación a utilizar, siguiendo los videos y tutoriales lograrás diseñar juegos. Realiza las siguientes actividades y si tienes dudas o dificultades consulta a tu analista.

- 1. Revisa y lee el documento **Manual 1 KODU**. Se encuentra en la carpeta INVESTIGACION de la guía. Realiza un mapa mental donde expliques las herramientas de Kodu.
- 2. Lee el documento **Manual 2 KODU, r**evisa con mucha atención el video **Juego de carrera,** el **video comecocos** y el video **exportar Kodu a USB.**

### **Desarrollo de la habilidad**

En esta etapa practicarás programación por medio de códigos en el programa **Kodu**, si requieres de ayuda u orientación comunícate con tu analista.

1. Revisa si tu computador tiene **Kodu** instalado, si no, utiliza el instalador que se encuentra en la carpeta DESARROLLO,

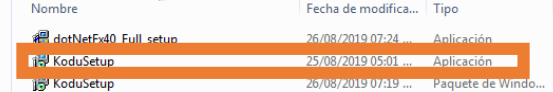

instala el programa que aparece como si el programa no te funciona

instala el programa que está arriba del instalador de **Kodu** que tiene como nombre dotNetFx40 e intenta utilizar de nuevo **Kodu.**

**2.** Realiza un juego en **Kodu** inventado por ti, el juego debe tener un buen diseño de escenario y debe tener varios bloques de programación.

### **Relación**

En esta etapa aplicarás los nuevos aprendizajes a tu realidad (harás una transferencia de conocimientos a otros entornos), evaluarás tu proceso durante las etapas anteriores y tu disposición de trabajo en general.

- 1. La etapa de relación sirve para reflexionar acerca de cómo se puede utilizar lo aprendido en clase de tecnología e informática en la solución de actividades y necesidades de otra área, por este motivo puedes utilizar un máximo de dos horas en esta etapa y realizar una actividad en donde uses una herramienta tecnológica (video, audio, presentación, organizadores gráficos, etc.) que debas presentar en otra asignatura. **Este trabajo debes presentarlo primero al analista de tecnología para que te dé el visto bueno y puedas entregarlo lo mejor posible al otro docente.**
- 2. Responde la lista de chequeo de autoevaluación.

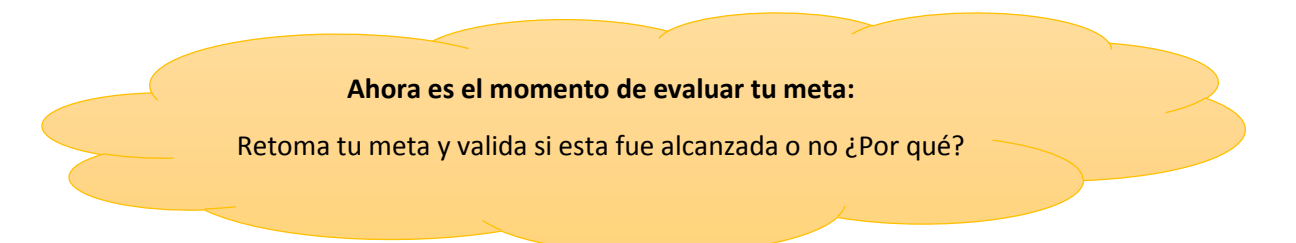

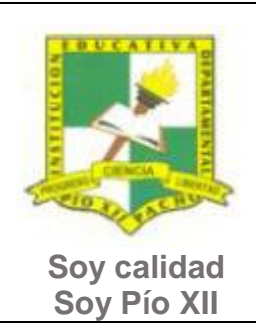

# INSTITUCIÓN EDUCATIVA DEPARTAMENTAL PÍO XII

Pacho, Cundinamarca

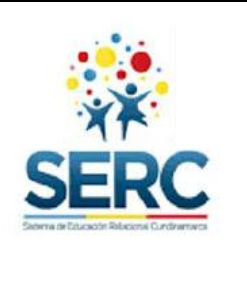

**Título del Tema FRE: G5 PROGRAMAR PARA CONSTRUIR SIN LÍMITES Área Area Asignatura** Tecnología **Asignatura** Tecnología e informática **Grado** Séptimo **Grupo Estudiante # Horas** 2 horas semanales **Habilidad a desarrollar Fecha lograda Fecha proyectada** -Puedo abstraer las ideas más importantes de los temas tratados a partir de los anexos de la guía. -Soluciono problemas de acuerdo a las actividades o situaciones planteadas. -Transfiero lo aprendido en clase de tecnología a cualquier otra área o entorno. **Inicio Cierre Inicio Cierre Conocimientos Etapa P. Partida Investigación D. Habilidad Relación**  1. Pone en práctica la lógica de programación. 2. Hace uso de bloques de arrastrar y soltar para programar actividades. 3. Propone desafíos y los construye haciendo uso del programa Kodu **# Horas Verificación**